# **CTF FWHIBBIT WRITE-UPS BY @Roskyfrosky**

# ESTEGANOGRAFÍA

## **Ones and Zeroes**

Points: 100

Country: Nigeria

Attachment: [https://mega.nz/#!ApEzQC5C!43uNu\\_7\\_IVijvU-9ash0dkpTq9SS5gCsd1UTVTkkTKA](https://mega.nz/#!ApEzQC5C!43uNu_7_IVijvU-9ash0dkpTq9SS5gCsd1UTVTkkTKA) Description: The Dark Army told me that Stage 2 is ready. When you see it, you'll be pleased. It worked, Elliot...do not forget to hide all the information in those stupid CDs!!! It's up to us now. Let me show you.

En este caso nos descargamos un fichero del enlace llamado "Fuck Society.flac". Lo abrimos con DeepSound para ver si contiene algún fichero en su interior.

Nos pide una clave que es "ElliotAlderson" y nos muestra que contiene un fichero oculto en su interior con nombre fsociety.txt.

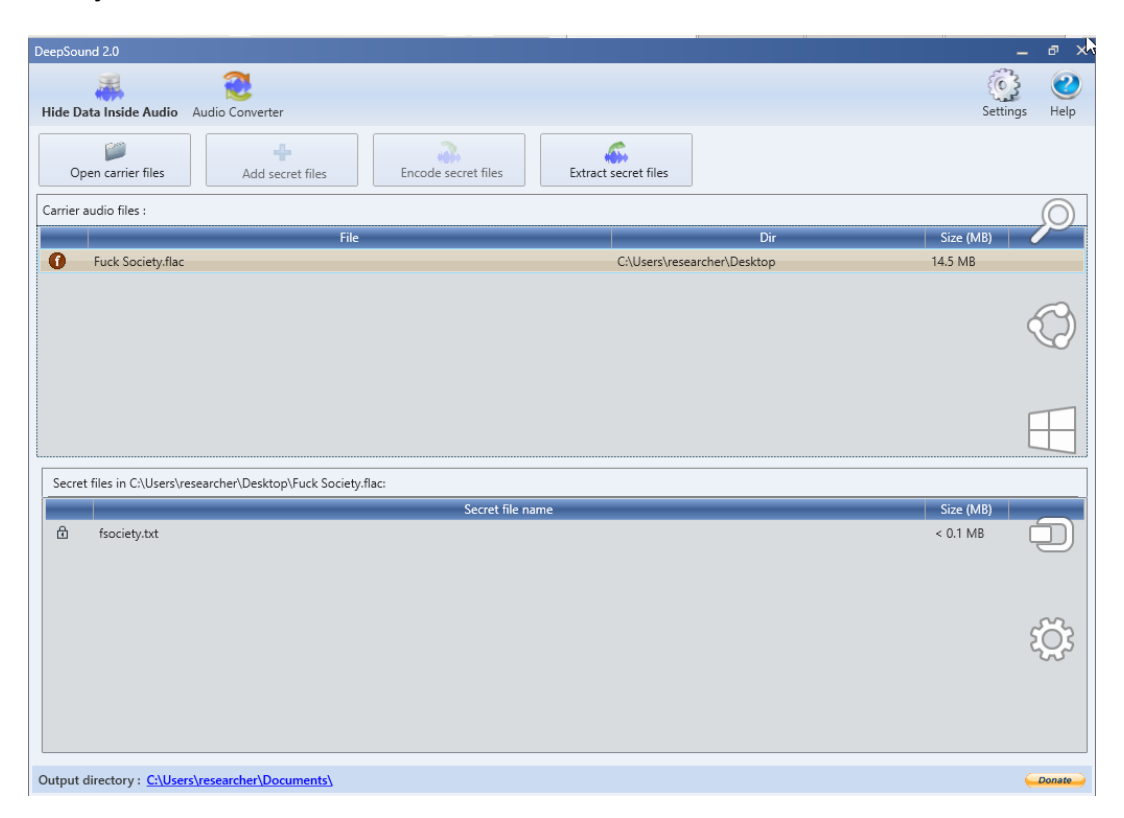

Lo abrimos y vemos la flag : fwhibbit{0ur\_D3m0cr4cy\_h4s\_b33n\_H4ck3d}

### **Flag Inside**

Points: 125

Country: France

Attachment: [https://mega.nz/#!th8EAYzZ!S8DM-gg2SAa8rrOnQ1\\_vHyZlY3x0r9tFzlLTevGUA8w](https://mega.nz/#!th8EAYzZ!S8DM-gg2SAa8rrOnQ1_vHyZlY3x0r9tFzlLTevGUA8w) Description: I'm sure this file hides something ... but I do not know exactly what. Can you help me?

Nos descargamos un fichero con nombre "flag\_inside.pdf". El fichero contiene un base64 que es una imagen, por lo que utilizamos una tool online [\(http://codebeautify.org/base64-to-image-converter\)](http://codebeautify.org/base64-to-image-converter) que nos dá la siguiente imagen:

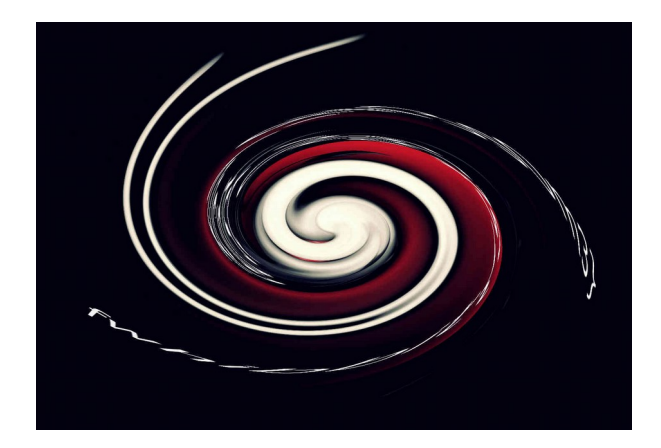

Si utilizamos gimp, vamos a filtros → Distorsión → Remolinos y aspiración.

Modificando el parámetro ángulo de remolino obtenemos la imagen con la flag:

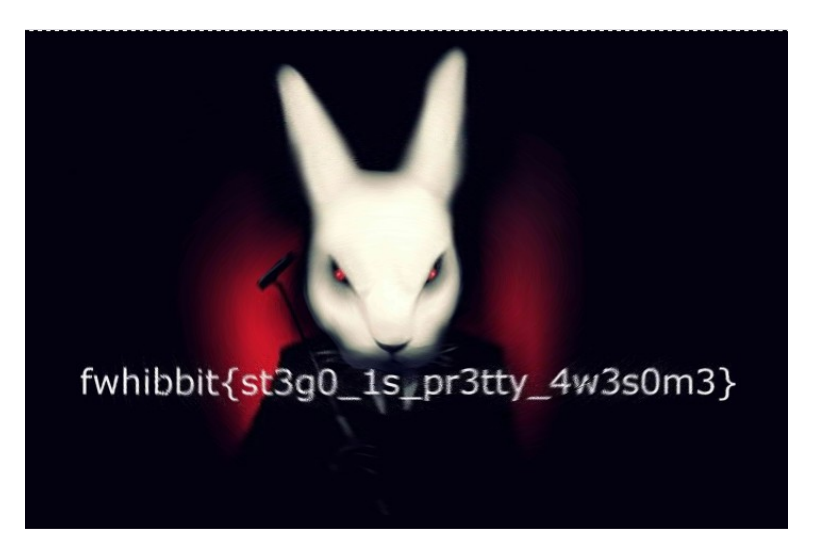

## WEB

#### **Hate**

Points: 200 Country: Madagascar Link:<http://web5.ctf.followthewhiterabbit.es/> Description: There is a phisher who pretends to be us, can you help us to pwn him?

Entramos en la página y lo primero que hacemos es mirar el código fuente de la página donde encontramos que hay una zona privada.

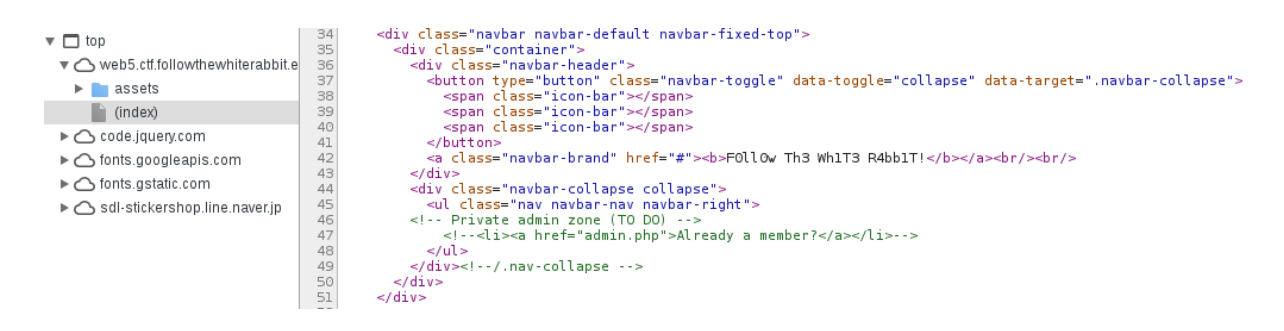

Accedemos a <http://web5.ctf.followthewhiterabbit.es/admin.php>y volvemos a mirar el source de la página y vemos que nos indica cuales son las credenciales:

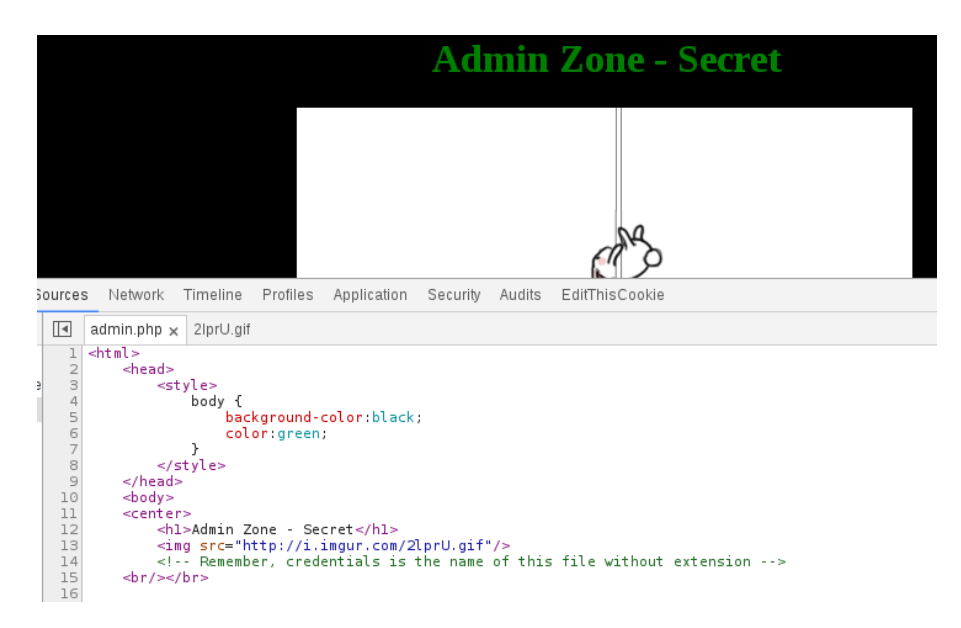

Metemos las credenciales que nos indican (admin: admin) y nos aparece un upload para subir ficheros en el cuál indican que debe de ser un zip:

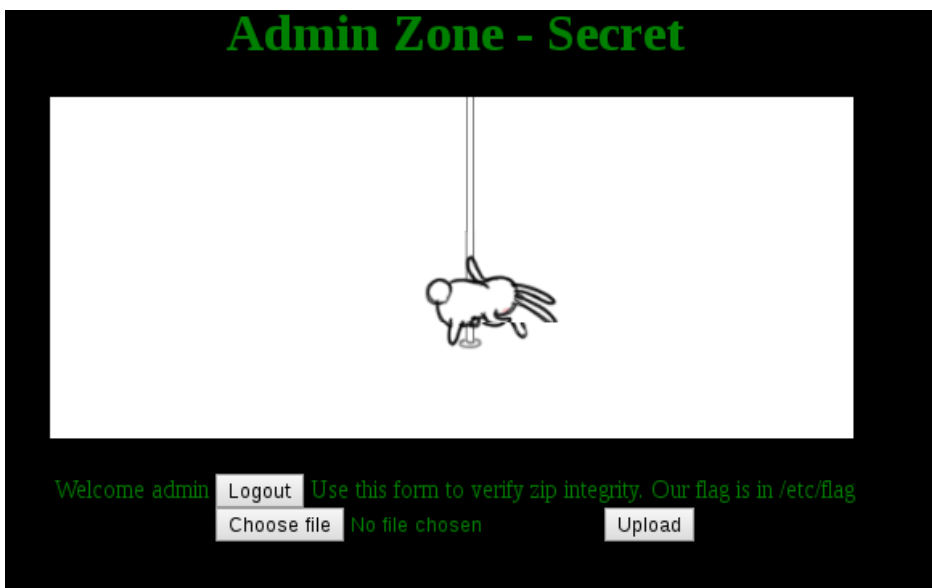

Trás varias pruebas vemos que al subirel fichero zip, lo desempaqueta, comprueba si existe el fichero y en caso correcto muestra el resultado. Como en el enunciado nos dicen que la flag está en /etc/flag creamos un link simbólico y lo empaquetamos.

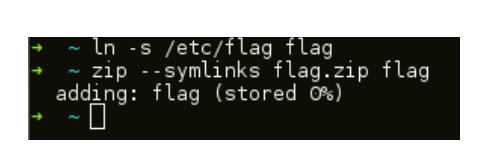

Subimos el Zip y nos muestra la flag:

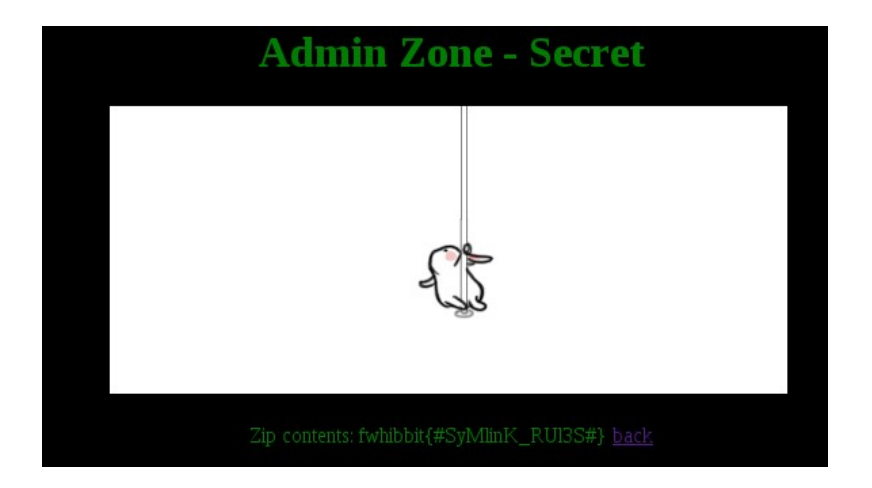

### FORENSE

#### **Amnesia**

Points: 200 Country: Chile

Attatchment: [https://mega.nz/#!hh0RFKaI!nGKDQXItaLQiZnw\\_WygT3-ga7alXUKkisl2wC8uej6s](https://mega.nz/#!hh0RFKaI!nGKDQXItaLQiZnw_WygT3-ga7alXUKkisl2wC8uej6s) Description: Our favorite rabbit has lost its pendrive, inside, you can find sensitive information that should not be discovered by the queen. He doesn't remember the password of the file or where the information was hidden! Can you help him?

Desde el enlace nos bajamos un fichero con nombre "ch4ll3nger.rar" que está protegido con contraseña.Pasamos a intentar creakear la contraseña con la versión de John de ripper mejorada(john jumbo) de manera que utilizamos el siguiente comando para generar el hash de la password del fichero que más tarde pasaremos a crackear.:

### ./rar2john ch4ll3nger.rar > challenger.john

Una vez que tenemos el hash de la password del fichero rar, pasamos a crackearlo.

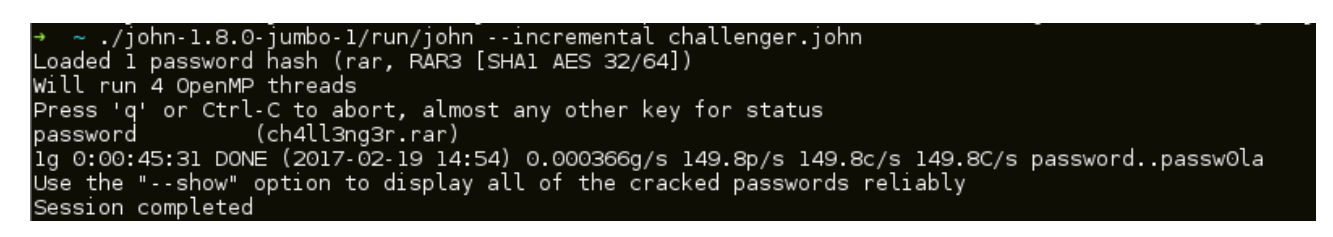

La contraseña resulta ser "password", por lo que descomprimimos y obtenemos un fichero llamado "ch4ll3ng3r.ad1". La extensión del fichero indica que es una imagen que se ha tomado con FTK Imager, por lo que la abrimos con FTK Imager y en la papelera nos encontramos con un fichero de texto en rot13.

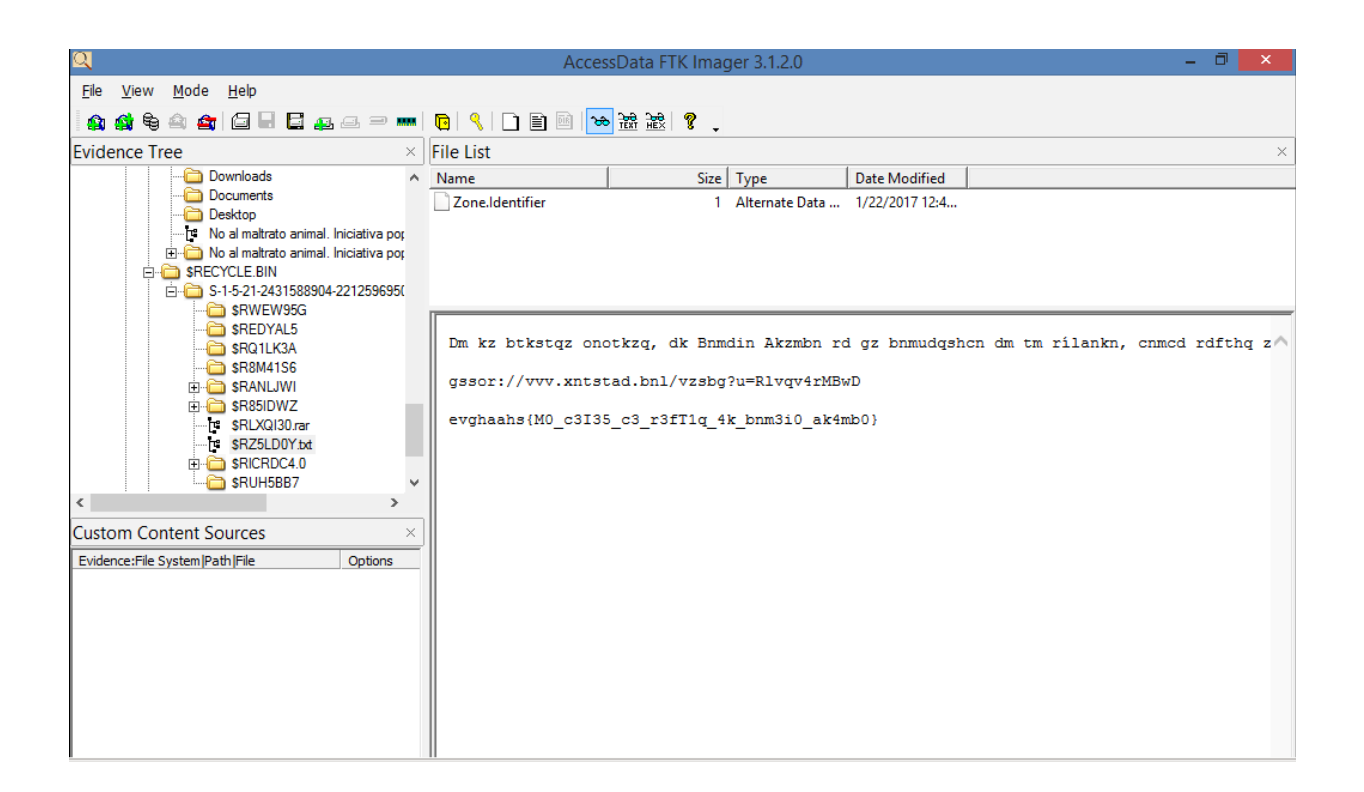

Lo ponemos en claro y vemos el siguiente mensaje donde está la flag:

En la cultura popular, el Conejo Blanco se ha convertido en un símbolo, donde seguir al Conejo Blanco describe el acto de seguir a algo o a alguien ciegamente, y cuya persecución desemboca en aventuras y descubrimientos. Esta metáfora ha sido utilizada numerosas veces en la literatura, el teatro, el cine y la televisión. https://www.youtube.com/watch?v=Smwrw4sNCxE fwhibbit{N0\_d3J35\_d3\_s3gU1r\_41\_con3j0\_bl4nc0}

CRIPTOGRAFÍA

### **The burrow needs you**

Points: 175 Country: Australia Description: The new cryptographic algorithm? Can you help us? xoCnrQoFNCiIvQImryKTIpLRTsYLSFTEfmWrvdYbJEsPxNWlxygTmHtufmysnGDtTCemYVgGlocDLg ObvxeIRQRbvUwPuJoGPJYgjFCCfetUGEqYVcYpBJkpJHKYDUphbWWodHgerNcWxLWsFyleEoqyLFo qlQKJtjMGhsPFXejIiqUGrGOyFjKLNOIUtyrwHeKXOMlRhdOclVQMjIsKfdUMBYgqiWVg==

Viendo el texto a simple vista parece un base64, pero cuando lo intentamos decodear no arroja ningun texto en claro, por lo que decio buscar una variante de este. Me encuentro con un script que oculta una cadena de texto o archivo y simula ser un base 64 [\(https://github.com/hecky/stegb64\)](https://github.com/hecky/stegb64).

.<br>thon stegb64.py -r xoCnrQoFNCiIvQImryKTIpLRTsYLSFTEfmWrvdYbJEsPxNWlxygTmHtufmy<br>pqyLFoqlQKJtjMGhsPFXejIiqUGrGOyFjKLNOIUtyrwHeKXOMlRhdOclVQMjIsKfdUMBYgqiWVg== hibbit{f4k3 b4s3 64 rul3s

Lo pruebo y obtenemos la flag:

 $fwhibbit{f4k3 b4s3 64 rul3s}$ 

## REVERSING

#### **Reversing 'like' a boss**

Points: 100 Country: Romania

Attatchment:<https://mega.nz/#!vpgFgJYB!wYwVOMhSEbVoXpeRBm4qnpLGzmQBD5VPV7fU7gPvXJE> Description: We have this file, but we aren't able to extract the secret info inside, can you help us? The world's future is in your hands!

Se trata de un binario .Net , por lo que lo decompilamos y se ve la flag en claro.

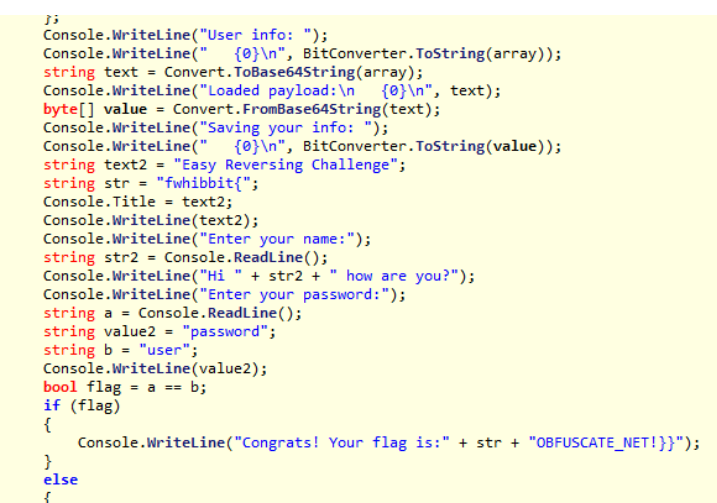

Flag: flag fwhibbit{OBFUSCATE\_NET!}

## **Mayday Mayday**

Points: 150 Country: South Africa Attatchment:<https://mega.nz/#!HpYxUIIZ!TjDhMDCvazuay1Cats4zObHuRmixGhVa7Sy0-5hnLTg> Description: Hi aspirant, we lost all our carrots, for this reason we need your skills so please... try to steal the private bank of carrots for us. The time begins...NOW!

Nos dan un ELF de 32 bits, lo ejecutamos para ver que ocurre y nos aparece un mensaje de un dollar y nos pregunta una password.Como no la sabemos vamos a abrirlo con el IDA y vemos como funciona.

Comprobamos donde se hace el You win and You lose y ponemos un breakpoint en la comprobación.

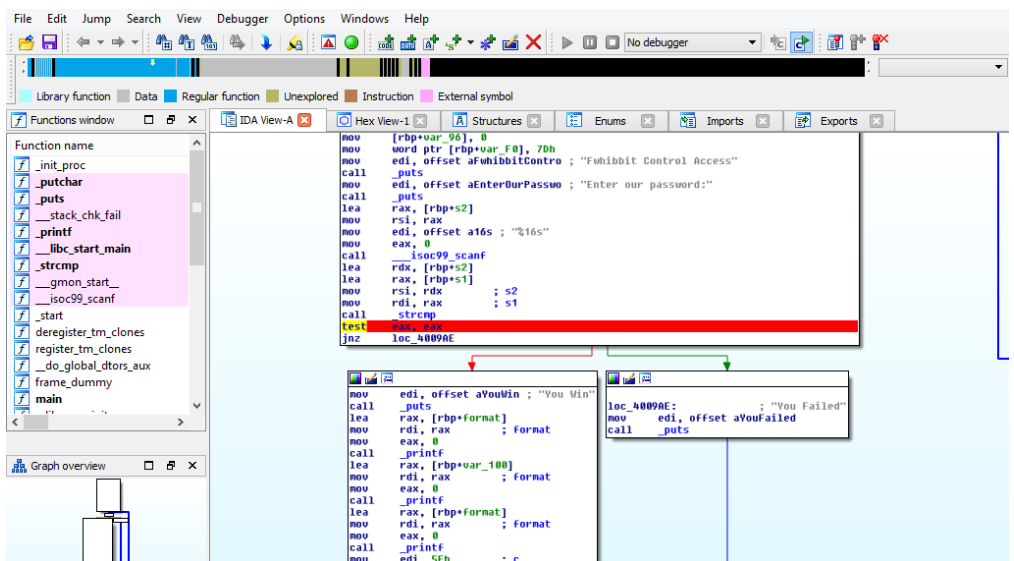

Empezamos a debuggear con gdbserver, para que se alcance el breakpoint hay que meter una password cualquiera, yo por ejemplo he metido el carácter "a".

Una vez alcanzado el breakpoint lo único que hay que hacer es que se cumpla la condición para que salte al código que queremos y es que eax(en este caso rax porque es de 64 bits) sea 0.

Al haber metido el caracter "a" de contraseña, en rax nos aparece 0x00....D, por lo que le seteamos a 0:

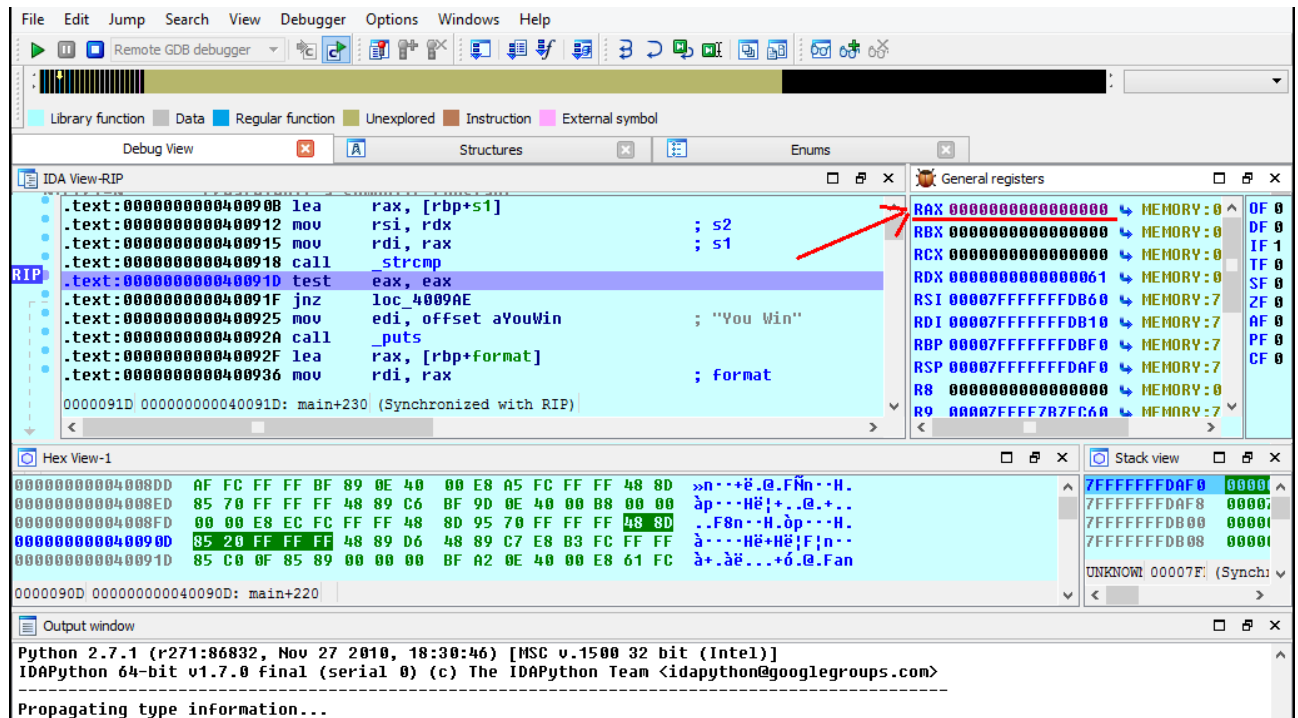

y volvemos a pulsar el boton de run para que nos escupa la flag:

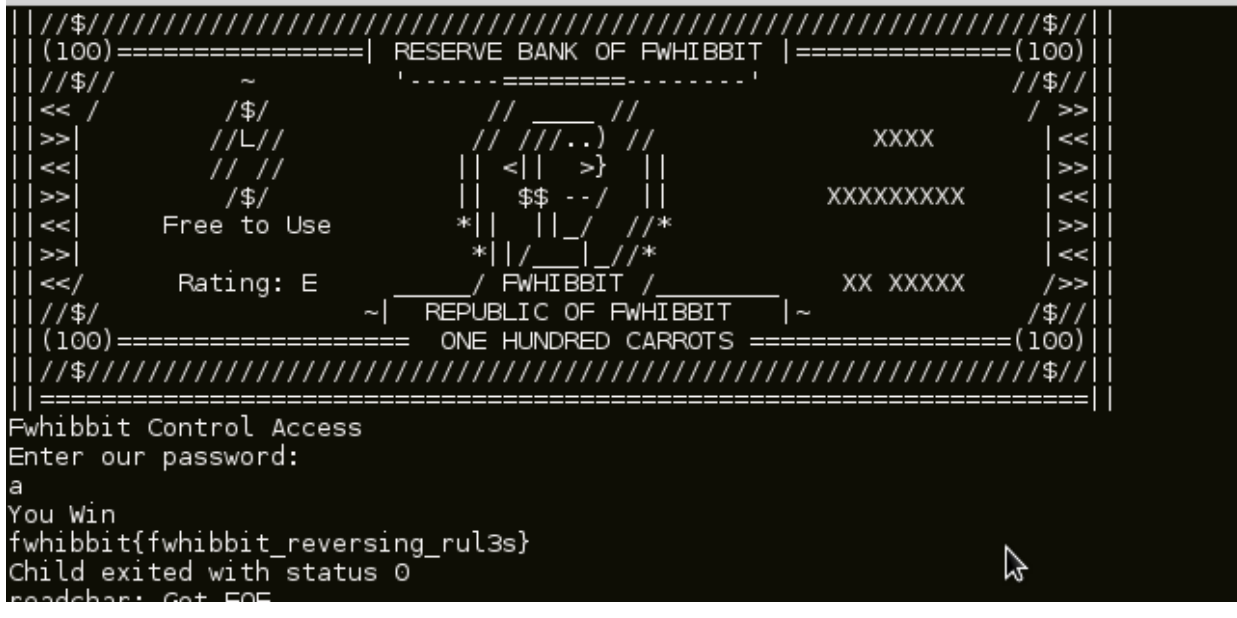

#### MISCELLANEOUS

#### **Information Leakage**

Points: 75 Country: Tanzania Link: flag.followthewhiterabbit.es Description: Our experts claim that we have suffered an important information leak thanks to our domain: flag.followthewhiterabbit.es Can you check if this is true?

Nos dan una url, por lo intentamos acceder a ella por el navegador y nos devuelve que no es alcanzable. Por lo que lanzamos el comando host -a para ver toda la información del subdominio.

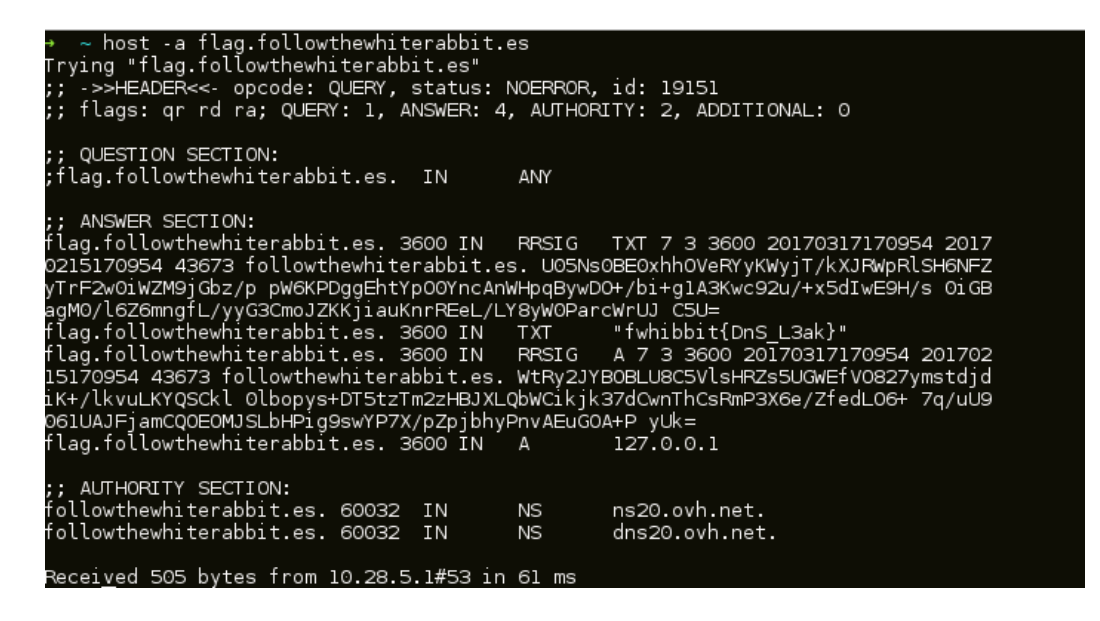

Vemos que nos muestra la flag.

fwhibbit{DnS\_L3ak}

#### **TORxicity**

Points: 300 Country: Colombia Link: http://rabbit3yfa6dcgka.onion Description: We recently found that a group of people are selling female rabbit extract. You need to find their real server, and deanonimize them!

Este reto era igual que uno que salío en el CTF de la ekoparty por lo que ya sabíamos como se resolvía. Intentamos conectarnos por ssh al dominio facilitado para obtener el fingerprinting de la clave del host.

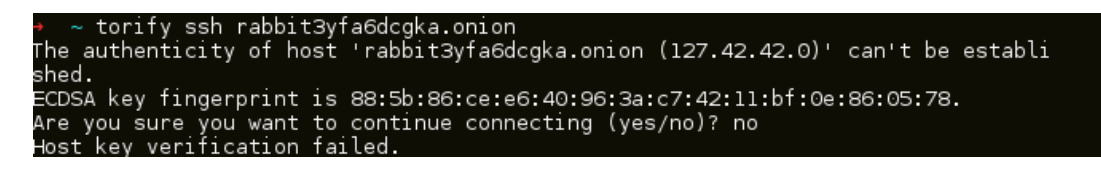

Y probamos a buscarlo en shodan, por si acaso hubiera suerte.

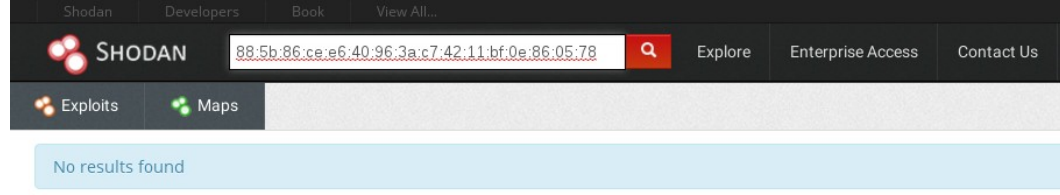

No lo hemos encontrado, por lo que utilizamos el comando ssh-keygen para generar la clave en diferentes algoritmos.

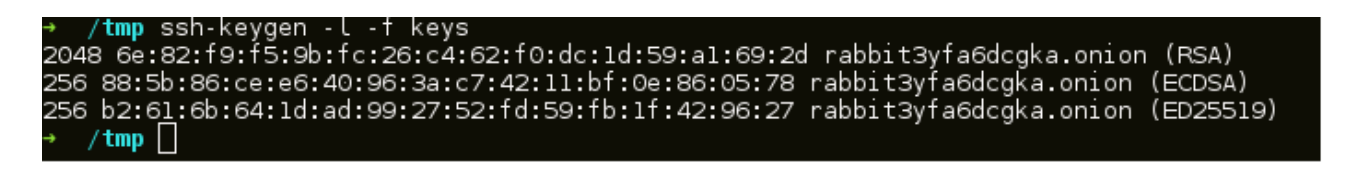

Y pasamos a comprobar si alguno de esos algoritmos se encuentra en shodan como hemos hecho anteriormente.

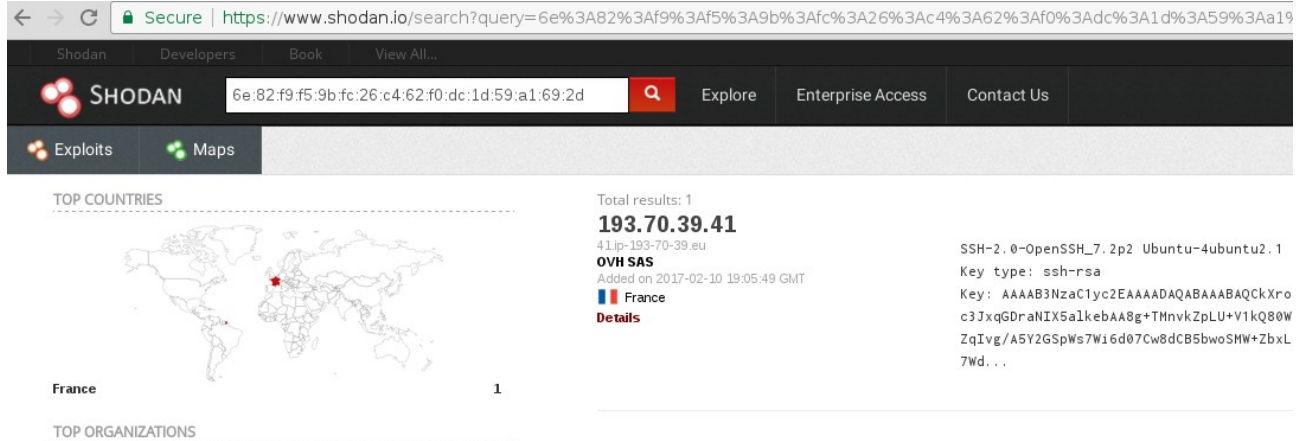

Esta vez ha habido suerte y obtenemos una IP. Entramos a la IP con el navegador y obtenemos la flag.

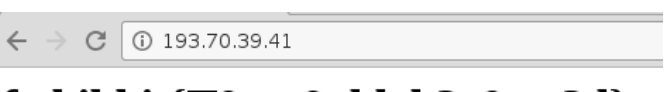

# fwhibbit{T0r\_c0uld\_b3\_0wn3d}